# **KRAMER**

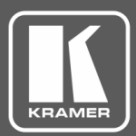

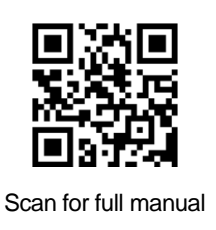

## VP-440H2 Quick Start Guide

This guide helps you install and use your **VP-440H2** for the first time.

Go to **[www.kramerav.com/downloads/VP-440H2](http://www.kramerav.com/downloads/VP-440H2)** to download the latest user manual and check if firmware upgrades are available.

## **Step 1: Check what's in the box**

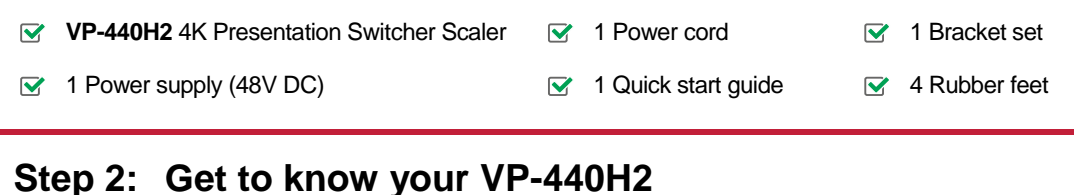

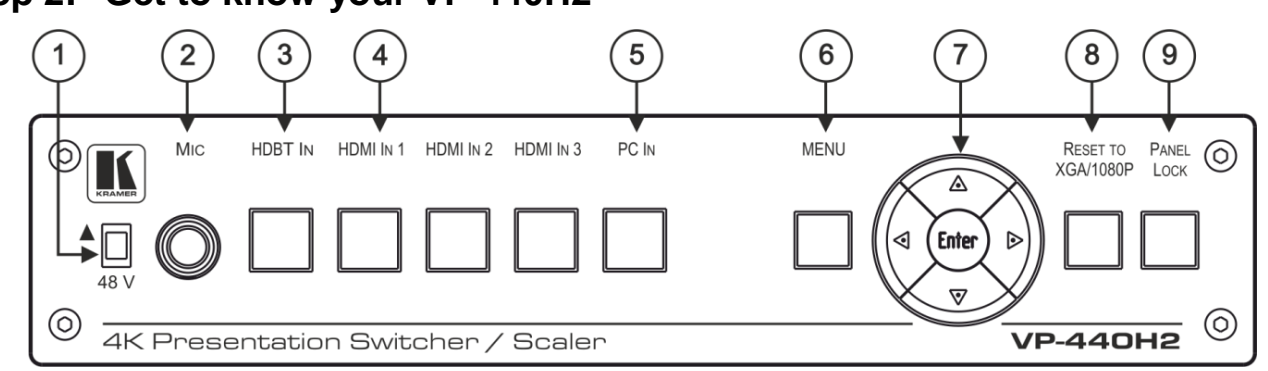

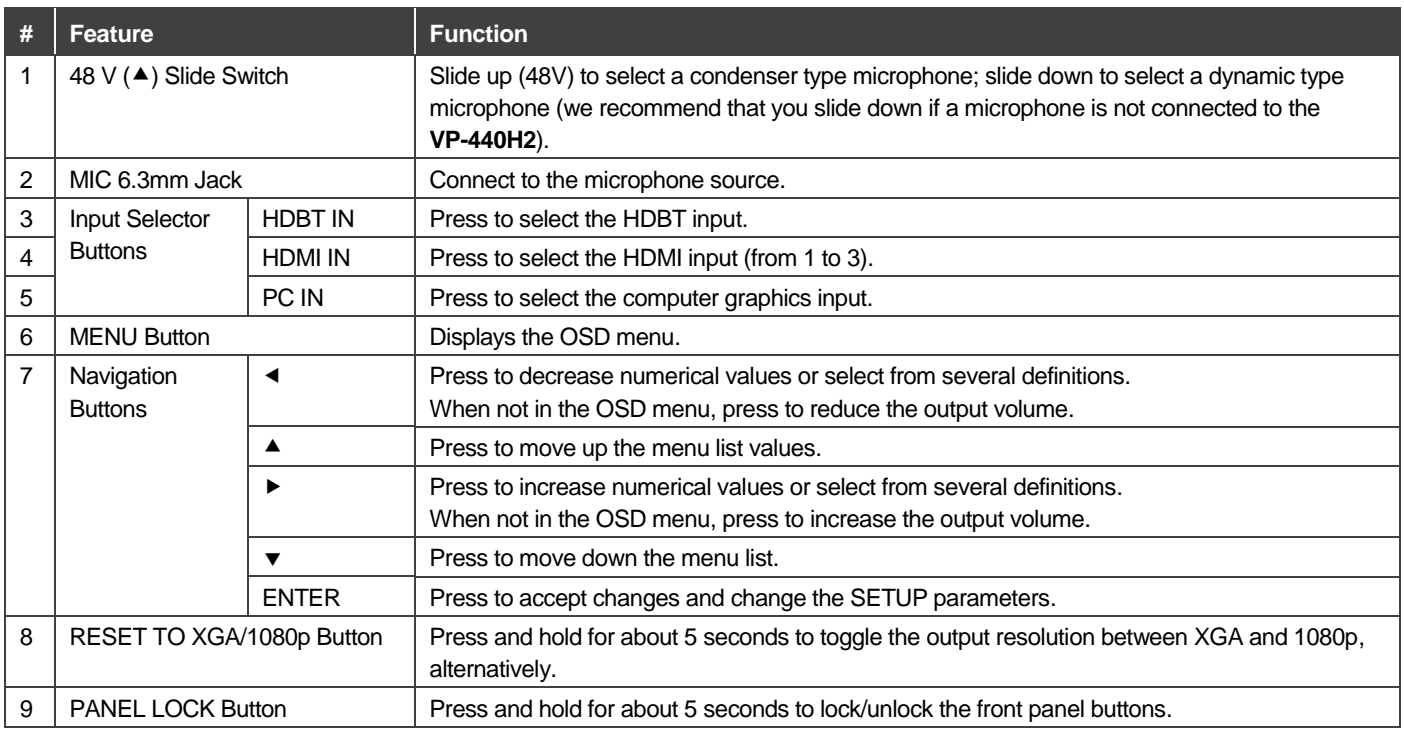

VP-440H2 Enhanced Quick Start (P/N: 2900-300644QS REV 2)

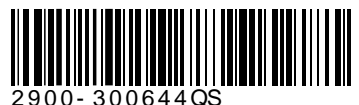

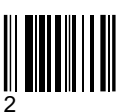

Rev:

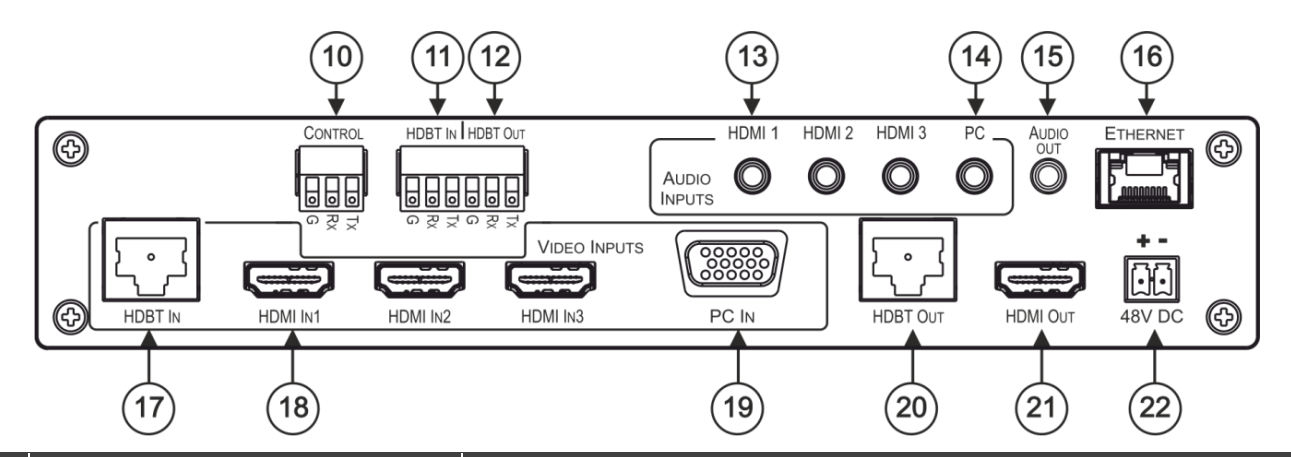

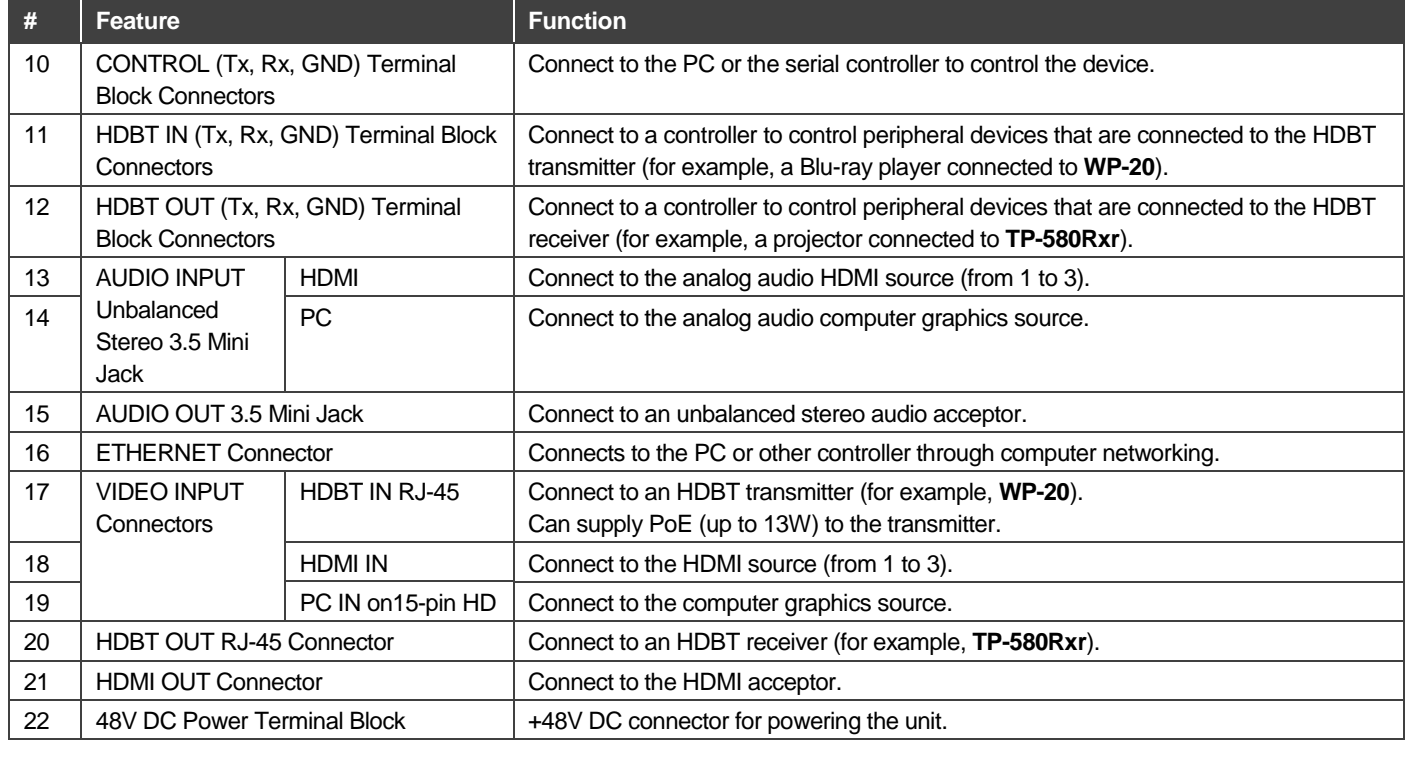

## **Step 3: Install VP-440H2**

To mount the **VP-440H2** in a rack, use an **RK-1** rack adapter. Alternatively, attach the rubber feet to the underside of the **VP-440H2** and place it on a table.

## **Step 4: Connect the inputs and outputs**

Always switch OFF the power on each device before connecting it to your **VP-440H2**. For best results, we recommend that you always use Kramer high-performance cables to connect AV equipment to **VP-440H2**.

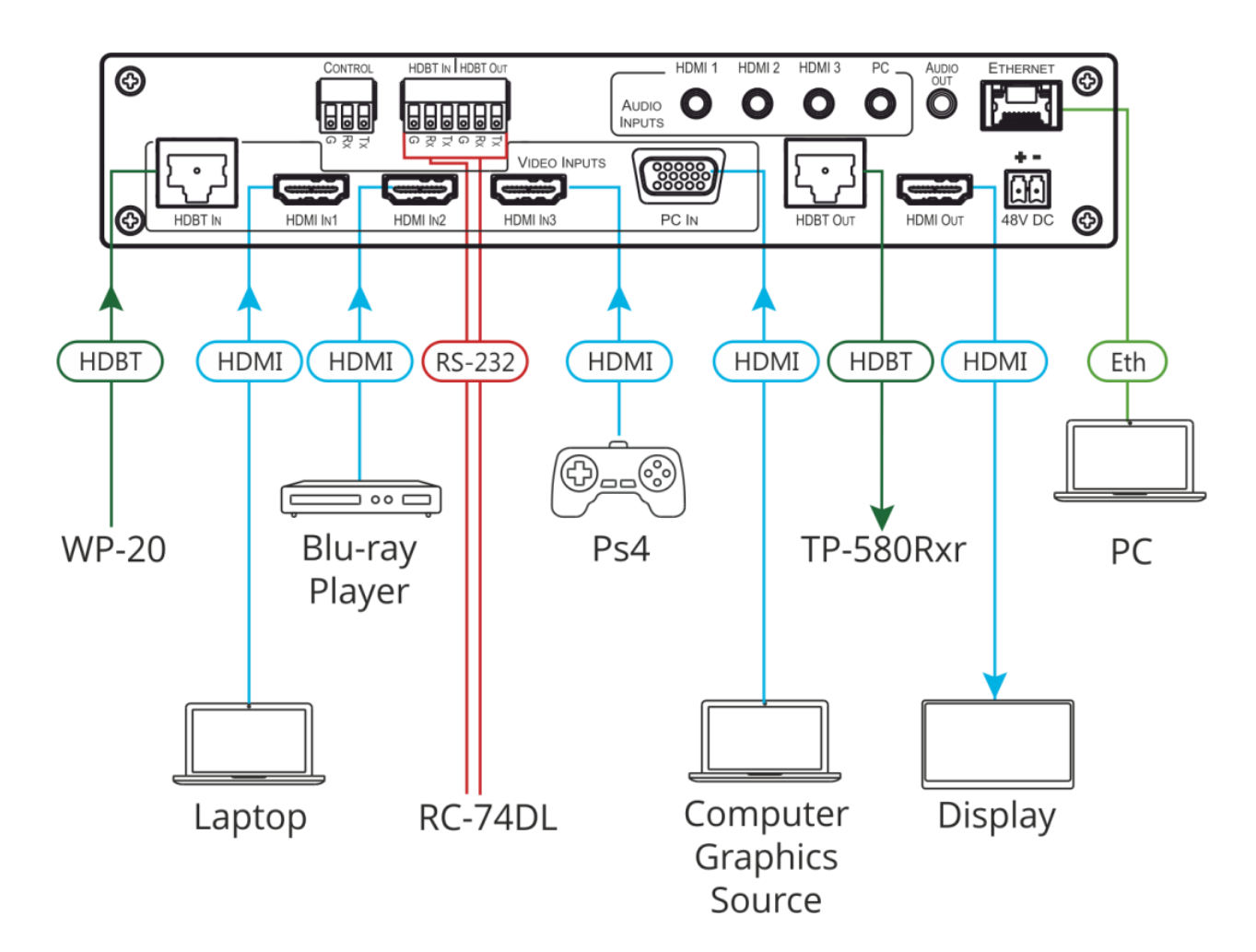

For the Ethernet connector, see the wiring diagram below

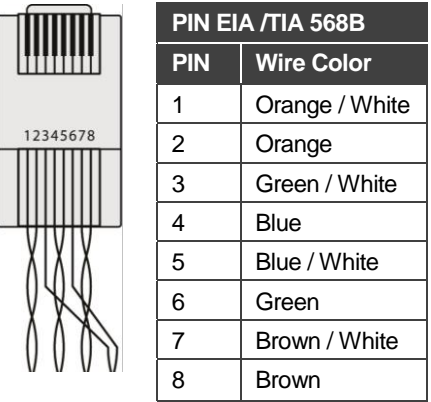

For optimum range and performance use the recommended Kramer cables available at [www.kramerav.com/product/VP-440H2.](http://www.kramerav.com/product/VP-440H2)

#### **RJ-45 Pinout: Microphone Pinout:**

The microphone 6mm jack pinout for a condenser microphone

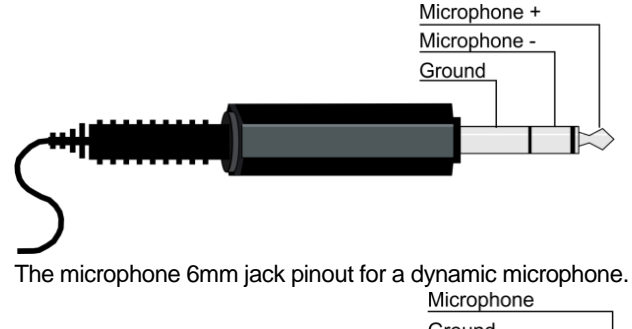

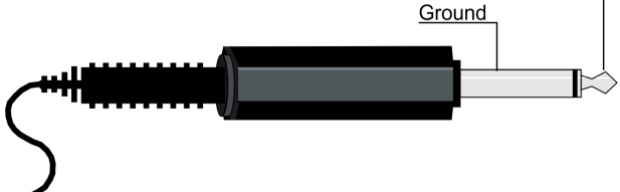

## **Step 5: Connect the power**

Connect the 48V DC power adapter power cord to **VP-440H2** and plug it into the mains electricity.

#### **Safety Instructions (DC)**

**Caution:** There are no operator serviceable parts inside the unit.

**Warning:** Use only the Kramer Electronics power supply that is provided with the unit.<br>**Warning:** Disconnect the power and unplug the unit from the wall before installing. Disconnect the power and unplug the unit from the wall before installing. See [www.KramerAV.com](http://www.kramerav.com/) for updated safety information.

## **Step 6: Control and operate VP-440H2 via the front panel buttons and via**

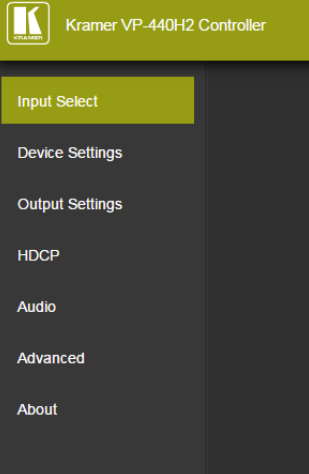

### **Web pages: OSD Menu:**

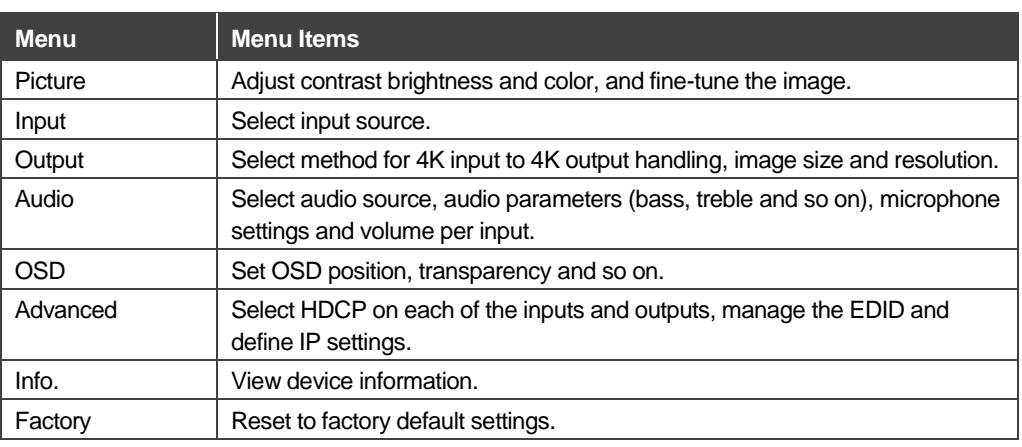

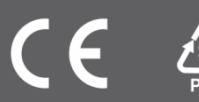